## InfoPrint Manager for AIX PTF U816488 (May 2008) Release Notes

Version 4 Release 2

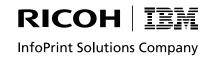

#### Note:

Before using this information and the product it supports, read the information in "Notices" on page 15.

These release notes apply to InfoPrint Manager for AIX, Version 4 Release 2 Modification 0 with PTF U816488 (May 2008).

Internet

Visit our home page: http://www.infoprint.com

You can send comments by e-mail to printpub@us.ibm.com or by mail to:

InfoPrint Solutions Company 6300 Diagonal Hwy 002J Boulder, CO 80301-9270 U.S.A.

© Copyright InfoPrint Solutions Company 2008. All rights reserved.

## Contents

| About PTF U816488 (May 2008)                               | 1  |
|------------------------------------------------------------|----|
| Revised information about AFP Upload                       |    |
| Using AFP Upload                                           | 1  |
| Known problems and work arounds                            | 12 |
| Use Java 1.4.2 available on Common Clients Service CD only | 12 |
| Certain flags on the sap2afp tranform obsolete             | 12 |
| Unreadable Japanese in InfoPrint Manager GUIs with Vista   | 12 |
| InfoPrint Submit Express with Vista                        | 12 |
| Limitations:                                               |    |
| IBM Personal Communicator 6.2.1                            | 13 |
| Indexed Multiple Data Sets                                 |    |
| Longer processing for color text that uses embedded fonts  |    |
| APARs included in PTF U816488                              | 13 |
|                                                            |    |
| Notices                                                    | 15 |
| Trademarks                                                 | 16 |

## About PTF U816488 (May 2008)

PTF U816488 (May 2008) for InfoPrint<sup>®</sup> Manager for AIX<sup>®</sup>, Version 4 Release 2, is documented by Release Notes only. Changes reflected here for the InfoPrint Manager manuals will be published in the next edition of the manuals.

The information is available at the InfoPrint Solutions Company home page on the web at http://www.infoprint.com.

This PTF adds support for the InfoPrint EMP156 printer. The InfoPrint EMP156 boasts a robust design to meet the needs of a production cutsheet environment and supports volumes of up to 4.5 million impressions per month. Optional high capacity input feeder and output container stackers offer maximum application flexibility.

- **Note:** With PTF U811589 in November 2007, InfoPrint Manager added support for SAP OTF Unicode data. The *InfoPrint Manager: SAP R/3 Planning and Configuration Guide*, S550-1051-00, was published in November 2007, and it describes the changes.
  - Important

All InfoPrint Manager servers should be upgraded at the same time. Do not forget to also upgrade any secondary InfoPrint Manager servers.

## **Revised information about AFP Upload**

This information was originally published as *IBM Print Services Facility for AIX: AFP Upload Configuration Guide Using TCP/IP*, S544-5423-01. This information was then partially revised and published as a separate chapter in *InfoPrint Manager for AIX: Procedures*, G544-5815-06, and it was last published as a separate chapter in *InfoPrint Manager for AIX: Procedures*, G550-1066-00 (March 2008).

The information included with these release notes obsoletes all previous information on this topic, and it will be published in the next revision of *InfoPrint Manager for AIX: Procedures,* G550-1066.

## Using AFP Upload

AFP<sup>™</sup> Upload consists of a client component (as part of InfoPrint<sup>®</sup> Manager) and an MVS host server component (available as a priced feature of PSF for z/OS).

**Note:** The z/OS operating system replaced the MVS operating system, but in InfoPrint Manager we continue to refer to the MVS operating system because it is used throughout our program.

The client component is part of the InfoPrint Manager server. The InfoPrint Manager server accepts AFP files (or files it can convert to AFP) and sends them to the MVS server, which places them on the JES spool. The host server program ensures that the attributes passed by the InfoPrint Manager server (such as class, destination, and forms) are recorded with the data sets on the JES spool. For more information on how to pass these values to an MVS<sup>™</sup> system, see "Transmitting AFP file attributes to MVS" on page 5.

### Software prerequisites

The following software products are required to use AFP Upload on TCP/IP networks:

#### **Host System**

- z/OS V1R7 or later
- PSF 3.4.0 for z/OS AFP Upload Feature

#### **AIX System**

- · AIX Version 5.3 with ML05 (32 and 64 bit kernels) or later
- InfoPrint Manager for AIX Version 4.2 or later

#### General information about the host server program

The host server program is a single load module that can be purchased as a feature of PSF for z/OS. Once started, the host server program runs continuously. It waits for connection requests from one or more InfoPrint Manager servers and creates a subtask to process each request. When a request is completely processed, the subtask ends. The host server program creates a new subtask for each request.

You can run the host server program in a startable address space or as a job managed by a host initiator.

The InfoPrint Manager server sends AFP data to the host server program that places the AFP data in a SYSOUT data set. When the host server program allocates the SYSOUT data set, it accepts the default spool space allocation for the SYSOUT class definition in JES.

The host server program associates attributes passed by the InfoPrint Manager server with the SYSOUT data set. These attributes are similar to JCL OUTPUT statement parameters. They include:

- ADDRESS
- BUILDING
- BURST
- CLASS
- COPIES
- DATACK
- DEPARTMENT
- DESTINATION
- FORMDEF
- FORMS
- NAME
- ROOM
- TITLE
- WRITER

#### Notes:

1. The host server program requires a 5A control character to precede each AFP statement in the AFP data sent by the InfoPrint Manager server.

2. The InfoPrint Manager server always passes a value for the DATACK parameter with each uploaded file. This DATACK value overrides the DATACK parameter in the PSF for z/OS PRINTDEV statement.

**Specifying the SYSPRINT DD statement:** The host server program records its configuration settings and information about errors in the data set referenced by the SYSPRINT DD statement. You must include a SYSPRINT DD statement in the JCL statements that run the host server program.

If the SYSPRINT DD statement refers to a data set other than SYSOUT or DUMMY, the data set must have the following attributes:

directory blocks: 0 record format: VA record length: 125 block size: 129

#### Supported configuration parameters:

The AIX client provides most of the information required by the host server program. The host server program has only a few configuration parameters. The default values for these parameters are appropriate in most cases.

#### CASE

Specifies whether the host server program should convert text OUTPUT parameter values to upper case. The following OUTPUT parameters are affected:

- ADDRESS
- BUILDING
- DEPARTMENT
- NAME
- ROOM
- TITLE

The CASE parameter does not affect some other OUTPUT parameter values, which are always converted to upper case:

- CLASS
- DESTINATION
- FORMDEF
- FORMS
- WRITER

#### MIXED

Accept the text values as provided by the AIX client.

**Note:** Some code pages used by fonts printed on header and trailer pages do not include lower case characters.

#### UPPER

Convert all alphabetic English characters to upper case.

#### PORTNUM

Specifies the TCP port number at which the host server program accepts connection requests from clients. Valid values are 1 to 65535, but values above 5000 are recommended. The default value is 6001.

#### TASN

Specifies the name of the z/OS TCP/IP address space. The default value is TCPIP.

#### TRACE

Specifies whether the host server program should record its internal flow in the data set referenced in the SYSPRINT DD statement.

**Note:** Using a TRACE value other than NONE degrades performance. You should specify a value other than NONE only if directed to do so by an IBM service representative.

#### DS

Record transmitted and received data, as well as the internal execution path.

#### NONE

Do not record trace information. The host server program only writes configuration and error information in the SYSPRINT data set.

#### NORM

Record the internal execution path.

*Specifying the configuration parameters:* Specify host server program parameters and values as a program parameter on the JCL EXEC statement.

For example,

//STEP EXEC PGM=AUPTCPS,PARM='/CASE=MIXED'

or

//STEP EXEC PGM=AUPTCPS,PARM='/CASE=MIXED,TRACE=NORM'

The PARM value has the format:

'run-time options/program parameter'

Run-time options control aspects of the program's execution environment, such as the amount of storage available to the program.

The program parameter is passed to the program.

*Specifying PL/I run-time options:* The host server program is written in the PL/I language. Like most PL/I programs, aspects of its execution environment can be controlled by run-time options.

You can specify run-time options in the PARM operand on the JCL EXEC statement.

For example,

//STEP EXEC PGM=AUPTCPS,PARM='SPAE,SPIE/CASE=MIXED'

The PARM value has the format:

'run-time options/program parameter'

The program parameter is passed to the program. The host server program accepts its configuration parameters in this way.

For more information about run-time options for PL/I programs, see *z/OS Language Environment Programming Guide*.

### Transmitting AFP file attributes to MVS

InfoPrint Manager allows you to specify values to MVS through two methods:

- 1. "Using specific InfoPrint Manager attributes"
- 2. "Using the destination-pass-through attribute" on page 6

The CLASS, FORMS, and DESTINATION values allow you to specify values through either method. If you want to send these three values through AFP Upload, as well as the BURST value, you must use the **destination-pass-through** attribute. If you specify the CLASS, FORMS, and DESTINATION attributes as specific attributes (**mvs-class**, **mvs-destination**, or **mvs-forms**) and then specify a BURST value on the same command or actual destination, InfoPrint Manager ignores the specific document attributes and only passes the BURST value to the MVS host program. To pass BURST with the other three values, you must use the method described in "Using the destination-pass-through attribute" on page 6.

**Using specific InfoPrint Manager attributes:** You can specify a series of document attributes that map to MVS values by associating them with a job, specifying them on a **pdpr** print command, or setting them on an actual destination.

Table 1 provides specific attributes that can be used to pass values to an MVS host system through AFP Upload.

| MVS Values  | InfoPrint Manager Attribute(s)     |
|-------------|------------------------------------|
| ADDRESS     | <ul> <li>address1–text=</li> </ul> |
|             | <ul> <li>address2-text=</li> </ul> |
|             | <ul> <li>address3-text=</li> </ul> |
|             | <ul> <li>address4-text=</li> </ul> |
| BUILDING    | building-text=                     |
| BURST       | (destination-pass-through=)        |
| CLASS       | • mvs-class=                       |
|             | (destination-pass-through=)        |
| COPIES      | copy–count=                        |
| DATACK      | data–fidelity-problem-report=      |
| DEPARTMENT  | department-text=                   |
| DESTINATION | mvs-destination=                   |
|             | (destination-pass-through=)        |
| FORMDEF     | form-definition=                   |
| FORMS       | mvs-forms=                         |
|             | (destination-pass-through=)        |
| NAME        | name-text=                         |
| ROOM        | room-text=                         |
| TITLE       | title-text=                        |

Table 1. Specific InfoPrint Manager attributes to pass values to an MVS host system

Table 1. Specific InfoPrint Manager attributes to pass values to an MVS host system (continued)

| WRITER | (destination-pass-through=) |
|--------|-----------------------------|
|--------|-----------------------------|

For example, to pass a BUILDING value of 004 and a ROOM value of A5, you could use the **pdpr** print command to pass attributes for a single job with a **test1.tif** file:

pdpr -p nome-lp -x"building-text=004 room-text=A5" test1.tif

For specific syntax rules, refer to the latest draft of the *InfoPrint Manager Reference*, which is available on the InfoPrint Solutions Company Web site **http://www.infoprint.com**.

**Using the destination-pass-through attribute:** For a subset of MVS values that do not match specific InfoPrint Manager attributes, InfoPrint Manager allows you to specify values to MVS as **destination-pass-through** (also called **printer-pass-through**) attribute values. These values can be associated with a job, specified on a **pdpr** print command, or set on an actual destination. The MVS host server program associates attributes passed by the AIX client with the SYSOUT data set. These attributes are similar to JCL OUTPUT statement parameters.

They include

- BURST
- CLASS
- DESTINATION
- FORMS
- WRITER

The following procedures describe how you can pass these values to an MVS host server program using AFP Upload, using the following syntax:

-x "destination-pass-through='PASSTHRU=*MVS\_PARM*=*value*'"

where *MVS\_PARM* can be BURST, CLASS, DESTINATION, and FORMS, either individually or in any combination. When more than one attribute is being passed, each value must be separated by a comma, as shown in the examples below.

The MVS value WRITER must be specified through the **destination-pass-through** attribute, but it does not conflict with specifying either **mvs-class**, **mvs-destination**, or **mvs-forms**. As you can see in the table below and the examples that follow, the syntax for passing the MVS WRITER value differs from that used for the other options.

The following table shows how you can use the **destination-pass-through** attribute to pass values to an MVS host system through AFP Upload.

| MVS Values  | InfoPrint Manager Pass Through Syntax               |
|-------------|-----------------------------------------------------|
| BURST       | destination-pass-through='PASSTHRU=BURST=xxx'       |
| CLASS       | destination-pass-through='PASSTHRU=CLASS=xxx'       |
| DESTINATION | destination-pass-through='PASSTHRU=DESTINATION=xxx' |
| FORMS       | destination-pass-through='PASSTHRU=FORMS=xxx'       |

Table 2. Using the destination-pass-through attributes to pass values to an MVS host system

Table 2. Using the destination-pass-through attributes to pass values to an MVS host system (continued)

| WRITER destination-pass-through='WRITER=xxx' |
|----------------------------------------------|
|----------------------------------------------|

*Examples: Using the destination-pass-through attribute:* The first two-step example creates an initial value document and associates it with the default logical destination so that all jobs sent to this destination will pass the specified attributes.

1. Specify the following **pdcreate** command to create an initial value document named **upload1-dd** on the InfoPrint AIX server **nome**:

```
pdcreate -c initial-value-document \
-x"destination-pass-through='WRITER=WTR1 PASSTHRU=BURST=YES,CLASS=A'"\
nome:upload1-dd
```

2. Specify the following pdset command to associate the initial value document named **upload1-dd** with the **nome-lp** logical destination:

```
pdset -c destination\
-x"destination-initial-value-document=upload1-dd"\
nome:nome-lp
```

The second example uses the **pdpr** command to pass attributes for a class of A, a form of B, a job destination of B205, and a BURST value of YES on a single job with a **test2.tif** input file:

```
pdpr -p nome-lp\
```

-x"destination-pass-through='PASSTHRU=CLASS=A,FORMS=B,DESTINATION=B205,BURST=YES'"\
test2.tif

The third example uses the pdset command to specify a class of A, a form of B, a BURST value of YES, and a WRITER value of WTR1 on all jobs sent to the actual destination **nome-ad**.

pdset \

```
-x"destination-pass-through='WRITER=WTR1 PASSTHRU=CLASS=A,FORMS=B,BURST=YES'"\
nome:nome-ad
```

### Using InfoPrint Manager commands with AFP Upload

Because the AIX client program for AFP Upload operates as an InfoPrint Manager actual destination, you can control and monitor it through the commands used with other InfoPrint actual destinations:

- To shut down an AFP Upload actual destination, use the **pdshutdown** command that is documented in *InfoPrint Manager: Reference*.
- To find status about AFP Upload actual destinations, use the **psfstat** command.
- **Note:** There are limitations to the tasks that you can perform with an AFP Upload actual destination. You can neither forward space, back space, nor pause a job to an AFP Upload actual destination.

#### When the connection to the MVS host fails

If you experience connection problems with the MVS host after having submitted a job through AFP Upload, how to ensure that the job prints depends upon whether or not InfoPrint Manager detected the loss of connectivity.

If InfoPrint Manager detected the lost connection, the AFP Upload actual destination becomes red and the job goes into the PENDING state. Once you have re-established

connectivity to the MVS host program, re-enable the AFP Upload destination. Then InfoPrint Manager will restart the job and continue printing.

If InfoPrint Manager does not detect the lost connection, the job remains in the PENDING state, while the printer goes into a needs-key-operator state. To resolve this condition and print your job, you must regain connectivity to the MVS host program, cancel the job in the PENDING state, and then resubmit the job.

#### Troubleshooting problems with AFP Upload on TCP/IP networks

This chapter describes some of the places where information about errors is recorded. It also lists a few common errors and their most likely causes.

#### Places where error information is recorded:

This section lists a few of the places you should look to get information about errors configuring and using AFP Upload on TCP/IP networks:

#### error.log for an InfoPrint Manager actual destination

The AFP Upload program operates as an InfoPrint Manager actual destination. Like all InfoPrint Manager actual destinations, it records error messages in a file named **error.log** in the directory for the InfoPrint Manager actual destination. The directory is named

/var/psf/*printername* 

where *printername* is the name of the InfoPrint Manager actual destination.

You can use the **psfmsg** command to display detailed information about any InfoPrint Manager PSF message. For more information about the **psfmsg** command, refer to the *InfoPrint Manager: Reference*.

#### **MVS console log**

The MVS console log contains information about host server program errors, especially if the host server program runs in a startable address space.

#### MVS held output

If the host server program runs as a job managed by an MVS initiator, check the job's held output for information about errors. You must use a MSGCLASS on the JCL JOB statement that causes job execution data sets to be held.

#### SYSPRINT data set

The AFP Upload host server program records its configuration values and information about run-time errors in the data set referenced by the SYSPRINT DD statement. Refer to "Specifying the SYSPRINT DD statement" on page 3.

#### Common errors with AFP Upload using TCP/IP networks:

The following contains common errors when using AFP Upload on TCP/IP networks. Each problem displays the **Symptom** and its **Likely Causes and Resolutions**:

#### Symptom:

You run the host server program as a job managed by an MVS initiator. After running for a period, the host server program ends with system code 522.

#### Likely Causes and Resolutions:

System code 522 indicates that all of the tasks in a job step were in a wait state for the time specified in the JWT parameter of the SMFPRMxx parmlib member. However, lengthy waits are normal during periods when no AFP Upload AIX clients send files to the host server program.

Specify TIME=NOLIMIT in the JCL EXEC statement for the host server program to bypass job step wait limits.

#### Symptom:

You provide values for **class**, **destination**, and **forms** when you enqueue a print file, but some of the values are not reflected on the SYSOUT data set created in the MVS JES spool.

#### Likely Causes and Resolutions:

If you use the AIX **enq** command and want to specify **class**, **destination**, and **forms** values, you must use the -o passthru option.

You should use only one -o passthru specification that includes all the values you want to provide. For example,

enq -P upload1 -o passthru=class=k,forms=std sample

is correct.

If you use the -o passthru specification more than once, only the last specification will be processed. For example,

eng -P upload1 -o passthru=class=k -o passthru=forms=std sample

is incorrect. The **enq** command will process the **forms** value, but will ignore the **class** value.

#### Symptom:

You enqueue an ASCII file to be uploaded, but InfoPrint Manager for AIX issues the following error message:

0423-659, File \_\_\_\_\_ contains data of a type that cannot be processed by this PSF/6000 instance. For example, the PSF/6000 instance cannot process ASCII datatype files.

#### Likely Causes and Resolutions:

You cannot directly enqueue an ASCII file to be uploaded; you must use ACIF to transform the file into a AFP data stream file.

#### Symptom:

The host server program fails immediately after you start it. The SYSPRINT data set contains the following error:

INITAPI ERROR = 10191

#### Likely Causes and Resolutions:

The host server program referenced a TCP/IP address space name that is not correct or the address space name is correct but the address space is not running.

If you do not specify a TCP/IP address space name (TASN) when you start the host server program then TCPIP is assumed. If the TCP/IP address space name is not TCPIP, the host server program records this INITAPI macro error and ends.

If you specify a TCP/IP address space name (TASN) when you start the host server program but it is incorrect, the host server program also records this INITAPI macro error and ends.

Ask your system programmer for the z/OS TCP/IP address space name. Specify it to the host server program using the TASN configuration parameter. For details about the TASN configuration parameter and how to specify it, refer to "General information about the host server program" on page 2.

#### Symptom:

InfoPrint Manager for AIX issues the following error message:

0423-655 PSF/6000 cannot communicate with the server program

at TCP port number \_\_\_\_\_ at Internet Protocol (IP) address \_\_\_\_.

#### Likely Causes and Resolutions:

The host server program is not started at the given IP address and TCP port number.

Ensure that the IP address is correct. Start the host server program. Ensure that the **PORT number** configuration parameter for the actual destination equals the PORTNUM value that you specified when you started the host server program. If you do not specify a PORTNUM value when you start the host server program then 6001 is used. For details about specifying the **PORTNUM** configuration parameter, refer to "General information about the host server program" on page 2. For details about creating an AIX printer, see "Creating and managing actual destinations" in the *InfoPrint Manager for AIX: Getting Started* manual.

# Specifying JCL Statements to run the host server program in a startable address space

You can run the host server program either in a startable address space or as a job managed by an MVS initiator. This section describes how to run the host server program in a startable address space.

You must place a JCL PROC in a PROCLIB and use the MVS START command to run the PROC. The JCL must execute the AFP Upload server program, named AUPTCPS. This program is written in the PL/I language. It requires that the Language Environment runtime library be included in the STEPLIB definition. The AFP Upload server program also requires that the SYSPRINT DD name be allocated. For more information about the SYSPRINT DD name used by the host server program, refer to "Specifying the SYSPRINT DD statement" on page 3.

You can use the MVS START and CANCEL commands to control execution of the host server program. The host server program does not support or respond to the MVS STOP and DISPLAY commands.

**Note:** The host server program runs continuously. If you run the host server program in a startable address space, the host server program runs until you cancel the address space.

# Specifying JCL Statements to run the host server program as a job

You can run the host server program either in a startable address space or as a job managed by an MVS initiator. This section describes how to run the host server program as a job managed by an MVS initiator.

The JCL must execute the AFP Upload server program, named AUPTCPS. This program is written in the PL/I language. It requires that the Language Environment runtime library be included in the STEPLIB definition. The AFP Upload server program also requires that the SYSPRINT DD name be allocated. For more information about the SYSPRINT DD name used by the host server program, refer to "Specifying the SYSPRINT DD statement" on page 3.

Specify TIME=NOLIMIT in the JCL EXEC statement. This specification causes job step wait limits to be bypassed. If this specification is omitted, the job will end with system code 522 if all of the tasks are in a wait state for the time specified in the JWT parameter of the SMFPRMxx parmlib member. Lengthy waits are normal during periods when no AFP Upload AIX clients send files to the host server program.

**Note:** The host server program runs continuously. If you run the host server program as a job managed by an MVS initiator, the host server program runs until you cancel the job.

# Example JCL Statements to run the host server program in a Startable Address Space

For an explanation of these values, see "Specifying JCL Statements to run the host server program in a startable address space" on page 10.

//UPLOAD PROC //STEP EXEC PGM=AUPTCPS //STEPLIB DD DSN=AUP.SAUPLOAD,DISP=SHR // DD DSN=CEE.SCEERUN,DISP=SHR //SYSPRINT DD SYSOUT=\*

Figure 1. Sample JCL Statements to run the host server program in a Startable Address Space

#### Example JCL Statements to run the host server program as a job

For an explanation of these values, see "Specifying JCL Statements to run the host server program as a job."

| //JOBNAME  | JOB  | ACCOUNT                   |
|------------|------|---------------------------|
| //STEP     | EXEC | PGM=AUPTCPS,TIME=NOLIMIT  |
| //STEPLIB  | DD   | DSN=AUP.SAUPLOAD,DISP=SHR |
| //         | DD   | DSN=CEE.SCEERUN,DISP=SHR  |
| //SYSPRINT | DD   | SYSOUT=*                  |

Figure 2. Sample JCL Statements to run the host server program as a job

## Known problems and work arounds

## Use Java 1.4.2 available on Common Clients Service CD only

For PTF U816488, Java 1.4.2 can only be installed from the Common Clients Service CD. In previous PTFs, Java 1.4.2 was included on the Base Server Service CD and the Common Clients Service CD.

**Note:** You should use the IBM Java 1.4.2 Run Time from our Common Clients Service CD instead of other versions even if the versions were downloaded from the IBM site.

## Certain flags on the sap2afp tranform obsolete

The **-d**, **-P**, and **-S** flags have been removed from the **sap2afp** transform. These changes are currently reflected in the **sap2afp** manpage. These changes will be published in the next available *InfoPrint Manager: Reference*.

## Unreadable Japanese in InfoPrint Manager GUIs with Vista

If you are using the Windows Vista operating system with the InfoPrint Manager GUIs, you might see unreadable Japanese. To correct this, install IBM Java 5.0 from the Common Client CD-ROM available with this PTF.

## InfoPrint Submit Express with Vista

Because IBM Fast Connect for POWER 3.1 does not support Windows Vista, customers running InfoPrint Submit Express on Windows Vista can use SAMBA.

SAMBA is an open source implementation of networking protocols to share files and printers between computers. It provides file and print services to SMB/CIFS clients, including Windows Vista. Samba is freely available under the GNU General Public License. Please consult the license before using it.

The SAMBA AIX installation packages and README instructions are available at this location: http://usl.samba.org/samba/ftp/Binary\_Packages/AIX/. You can download and install it on your InfoPrint Manager AIX server. Once the installation is complete, create an ipuser and ipdata share with the subfolders: ipfiles, library, pdf, rip and tickets. When this is complete on the InfoPrint Submit Express Windows Vista client machine, follow the steps already documented in the section "Configuring the InfoPrint Submit Express client for both InfoPrint Manager for AIX and InfoPrint Manager for Windows" in *InfoPrint Manager Print-on-Demand Feature: Submit Express User's Guide*, S544-4894.

If your installation of InfoPrint Submit Express is running on the previously supported Windows operating systems, you can still use IBM Fast Connect as an ipdata file sharing solution.

**Note:** If you use Netware with Submit Express, contact your IBM Systems Engineer for configuration assistance or platform specific recommendations regarding software support.

## Limitations:

## **IBM Personal Communicator 6.2.1**

Windows 2003 64-bit operating system does not support IBM Personal Communicator 6.2.1, which is used with PSF Direct.

## **Indexed Multiple Data Sets**

MVS Download cannot be used with multiple data sets that have already been indexed (contain AFP TLEs).

## Longer processing for color text that uses embedded fonts

When transforming PDF with color text that uses embedded font subsets for black and white or color AFP output, the rip processing can take longer. If you use **savevm=false**, this performance will improve. However, we recommend using the current default of **savevm=true** because in some cases, PDF input files with many embedded font subsets might fail to transform. The **savevm** option appears on the **ps2afp/pdf2afp** command line as: -pragma pdf2psoptions=savevm=true.

## **APARs included in PTF U816488**

PTF U816488 includes resolution for these APARs:

| APAR      | Description                                                                                                    |
|-----------|----------------------------------------------------------------------------------------------------|
| IO08528   | With a large number of small pcl jobs, a few will fail (randomly).                                                                                                    |
| IO08554   | Macros in a PCL file may not be honored by the pcl2afp transform.                                                                                                    |
| IO08818   | Add support for processing PJL FORMLINES command.                                                                                                    |
| IO08849   | IPDS DPF psegs in overlays not nested.                                                                                                    |
| IY97278   | Lines drawn before a Bezier curve are not displayed.                                                                                                    |
| IZ12665   | Adobe dropping characters.                                                                                                    |
| IZ16773   | Default color fidelity should not report errors.                                                                                                    |
| IZ16828   | NACKs received during TM1_job_end cause premature end of job.                                                                                                    |
| IZ16828.1 | NACKs received during TM1_job_end cause premature end of job.                                                                                                    |
| IZ17056   | A retained job with invalid tray causes the pdserver to crash.                                                                                                    |
| IZ17676   | When processing an asynchronous NACK during end-of-job processing, the PSF stack of most recently loaded resources could get out of sync with the printer. Purge all resources instead of cleaning up individual resources.                                                                                                    |
| IZ17676.1 | Eliminate assert in fix for end-of-job corrupt HAIDs.                                                                                                    |
| IZ17692   | Double ripping on IPM with PU7.                                                                                                    |
| IZ18176   | Audit CMR not applied to tiff image job ICC1.                                                                                                    |
| IZ18740   | Check for invalid socket descriptor in socket_select().                                                                                                    |
| IZ19254   | 5010-397 - messages sent to another pdserver instead of sapcbd.                                                                                                    |
| IZ19580   | Multiple OTF shaded box commands produce shaded first box only.                                                                                                    |
| IZ20353   | pdserver hangs if a job object fails to release the queue.                                                                                                    |
| IZ20756   | While the PSF subcomponent of Infoprint Manager is shutting down, the Secondary Print Process ain3dtcp discovers a NACK from the device. When it tries to communicate with the Primary Print Process, ainmain, it cannot, resulting in the error message: 0420-052 ERROR: The device support process ended unexpectedly. Return code=606 |

| APAR    | Description                                             |
|---------|---------------------------------------------------------|
| IZ21693 | IPM GUI columns out of order.                           |
| IZ21857 | Win spooler crashes on Win 2000 PTF UO00688.            |
| IZ21949 | Error in GUI when changing attributes on LD sharing DJ. |
| IZ21280 | Produce job messages for printer config. changes.       |
| PK50766 | CMR fixes & chgs for mvs ptf.                           |
| PK50767 | Rollup MVS changes from IDSS.                           |

## Notices

This information was developed for products and services offered in the U.S.A.

InfoPrint Solutions Company may not offer the products, services, or features discussed in this document in other countries. Consult your local InfoPrint Solutions Company representative for information on the products and services currently available in your area. Any reference to an InfoPrint Solutions Company product, program, or service is not intended to state or imply that *only* that InfoPrint Solutions Company product, program, or service may be used. Any functionally equivalent product, program, or service that does not infringe any InfoPrint Solutions Company intellectual property rights may be used instead. However, it is the user's responsibility to evaluate and verify the operation of any non-InfoPrint Solutions Company product, program, or service.

InfoPrint Solutions Company may have patents or pending patent applications covering subject matter described in this document. The furnishing of this document does not give you any license to these patents. You can send license inquiries, in writing, to:

InfoPrint Solutions Company, LLC 6300 Diagonal Hwy 002J Boulder, CO 80301-9270 U.S.A.

For license inquiries regarding double-byte (DBCS) information, contact the InfoPrint Solutions Company Intellectual Property Department in your country or send inquiries, in writing, to:

InfoPrint Solutions Company, LLC 6300 Diagonal Hwy 002J Boulder, CO 80301-9270 U.S.A.

The following paragraph does not apply to the United Kingdom or any other country where such provisions are inconsistent with local law: INFOPRINT SOLUTIONS COMPANY PROVIDES THIS PUBLICATION "AS IS" WITHOUT WARRANTY OF ANY KIND, EITHER EXPRESS OR IMPLIED, INCLUDING, BUT NOT LIMITED TO, THE IMPLIED WARRANTIES OF NON-INFRINGEMENT, MERCHANTABILITY OR FITNESS FOR A PARTICULAR PURPOSE. Some states do not allow disclaimer of express or implied warranties in certain transactions, therefore, this statement may not apply to you.

This information could include technical inaccuracies or typographical errors. Changes are periodically made to the information herein; these changes will be incorporated in new editions of the publication. InfoPrint Solutions Company may make improvements and/or changes in the product(s) described in this publication at any time without notice.

Any references in this information to non-InfoPrint Solutions Company Web sites are provided for convenience only and do not in any manner serve as an endorsement of those Web sites. The materials at those Web sites are not part of the materials for this InfoPrint Solutions Company product and use of those Web sites is at your own risk. InfoPrint Solutions Company may use or distribute any of the information you supply in any way it believes appropriate without incurring any obligation to you.

Licensees of this program who wish to have information about it for the purpose of enabling: (i) the exchange of information between independently created programs and other programs (including this one) and (ii) the mutual use of the information which has been exchanged, should contact:

InfoPrint Solutions Company, LLC 6300 Diagonal Hwy 002J Boulder, CO 80301-9270 U.S.A.

Such information may be available, subject to appropriate terms and conditions, including in some cases, payment of a fee.

The licensed program described in this document and all licensed material available for it are provided by InfoPrint Solutions Company under terms of the InfoPrint Solutions Company Customer Agreement, InfoPrint Solutions Company International Program License Agreement or any equivalent agreement between us.

Any performance data contained herein was determined in a controlled environment. Therefore, the results obtained in other operating environments may vary significantly. Some measurements may have been made on development-level systems and there is no guarantee that these measurements will be the same on generally available systems. Furthermore, some measurement may have been estimated through extrapolation. Actual results may vary. Users of this document should verify the applicable data for their specific environment.

Information concerning non-InfoPrint Solutions Company products was obtained from the suppliers of those products, their published announcements or other publicly available sources. InfoPrint Solutions Company has not tested those products and cannot confirm the accuracy of performance, compatibility or any other claims related to non-InfoPrint Solutions Company products. Questions on the capabilities of non-InfoPrint Solutions Company products should be addressed to the suppliers of those products.

All statements regarding InfoPrint Solutions Company's future direction or intent are subject to change or withdrawal without notice, and represent goals and objectives only.

If you are viewing this information softcopy, the photographs and color illustrations may not appear.

References in this document to InfoPrint Solutions Company products, product features, programs or services do not imply that InfoPrint Solutions Company intends to make such products, product features, programs or services available in all countries in which InfoPrint Solutions Company operates or does business.

## Trademarks

These terms are trademarks or registered trademarks of Ricoh Co., Ltd., in the United States, other countries, or both:

AFP AFP Color Consortium AFP Color Management Architecture CMOCA Color Management Object Content Architecture InfoPrint Infoprint Intelligent Printer Data Stream IPDS Mixed Object Document Content Architecture

These terms are trademarks or registered trademarks of International Business Machines Corporation in the United States, other countries, or both:

AIX DB2 IBM POWER RETAIN

Adobe and PostScript are either registered trademarks or trademarks of Adobe Systems Incorporated in the United States and/or other countries.

Java and all Java-based trademarks are trademarks of Sun Microsystems, Inc. in the United States, other countries, or both.

Linux is a trademark of Linus Torvalds in the United States, other countries, or both.

 ${\rm Microsoft}^{\rm ®}$  and  ${\rm Windows}^{\rm @}$  are trademarks of Microsoft Corporation in the United States, other countries, or both.

Other company, product, or service names may be trademarks or service marks of others.